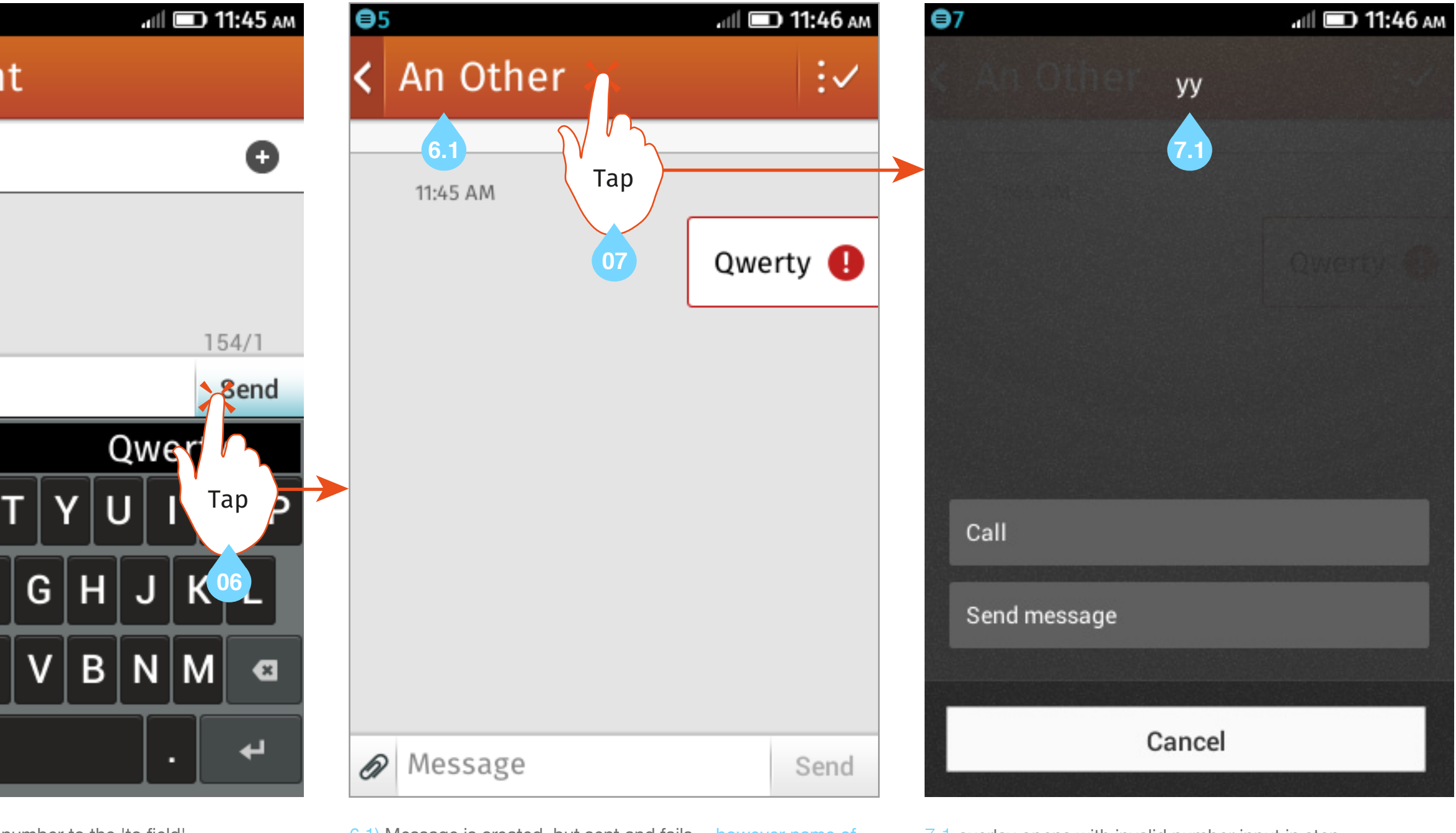

number to the 'to field'

1) ensure that a contact exists in the contact list with a valid mobile phone number.

5) type something in the message field 6) select send

first contact in contact list is now present in header for some reason 7) Select header

3) select new message

## Abbreviated flow for comment 0 https://bugzilla.mozilla.org/show\_bug.cgi?id=886764

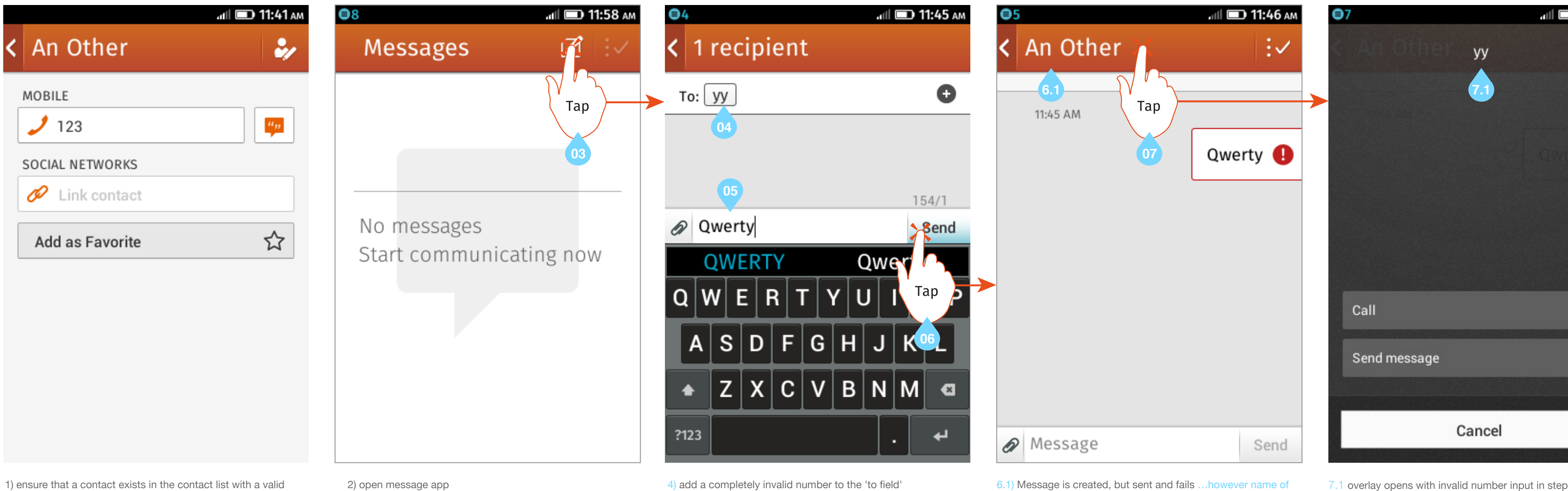